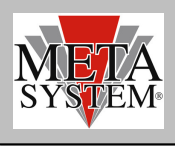

## **Aggiornamento Interfaccia PRG007 (A6005320)**

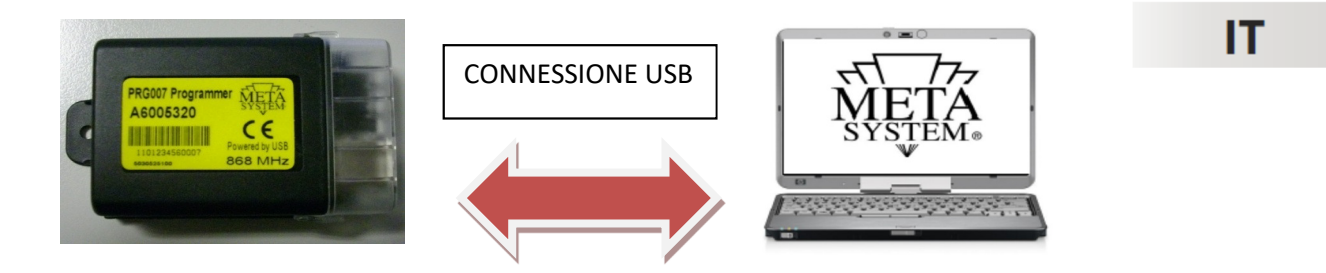

PRG007 V3 non è compatibile con l' interfaccia PRG007 codice A6005320.

Nel caso in cui disponiate di questa interfaccia è necessario procedere all' aggiornamento seguendo la procedura descritta di seguito:

Dopo aver eseguito il set up di PRG007 \_V3 all' interno della cartella di installazione troverete una sottocartella chiamata "UPDATE" contenente un file chiamato "M007\_v2.0.fm7"

- 1 Aprire il predecente sw PRG007
- 2 Collegare l' interfaccia PGR007 A6005320 che deve essere aggiornata.
- 3 Cliccare su "INTERFACE PROGRAMMER"
- 4 Cliccare il pulsante "BROWSE"
- 5 Selezionare il file "M007\_v2.0.fm7" che trovate nel seguente percorso "*C:\Program Files (x86)\Meta System S.p.A\PRG007 V3\Update"*
- 6 Cliccare sul pulsante "UPGRADE FIRWARE"
- 7 Attendere la fine dell' installazione che verrà segnalata da un messaggio di errore generico

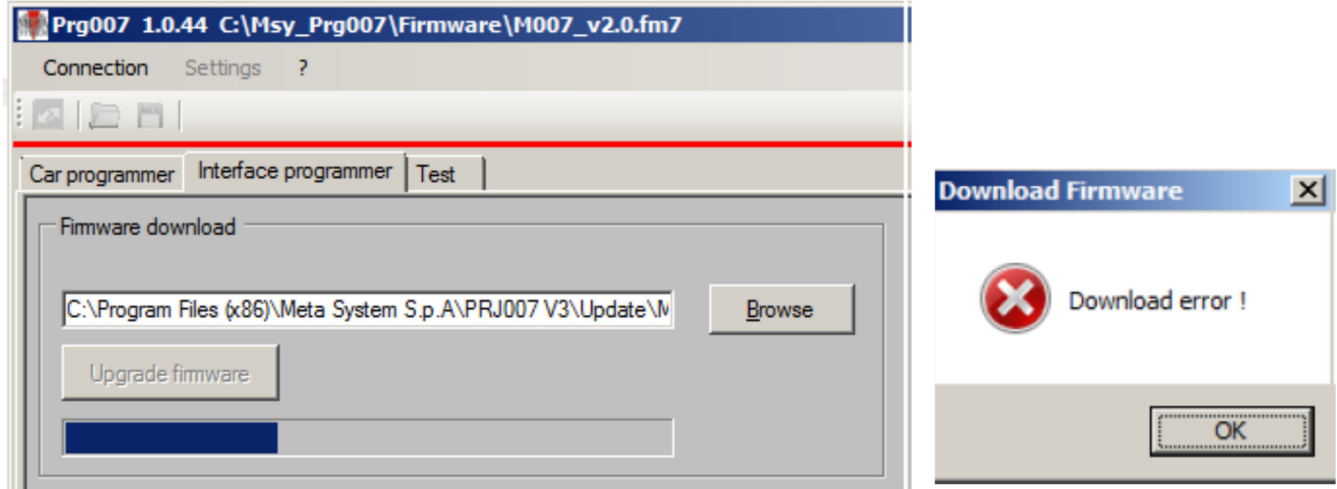